# **Section : 1. Introduction to InaSAFE Realtime**

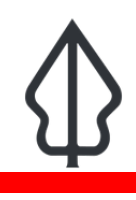

#### **Module : 1.2. CMS Realtime**

#### **Sistem pengelolaan konten situs Realtime**

"Pada modul ini kita akan melakukan pengeditan pada konten situs Realtime"

Beberapa konten pada situs Realtime dapat dikelola oleh pengelola konten yang berwenang.

Secara khusus halaman Tentang dapat diubah langsung melalui laman web. Hal ini akan berguna pada berbagai situasi, seperti:

- anda ingin menambahkan penerjemahan halaman Tentang ke bahasa lain yang anda inginkan

- anda ingin memperbaiki kesalahan informasi pada halaman yangg telah ada
- anda ingin menambahkan informasi baru pada halaman yang telah ada
- anda ingin menambahkan halaman baru

Teks lain pada laman situs, seperti teks pada 'Halaman Awal' di setiap laman InaSAFE Realtime Gempabumi, Banjir dan Abu Vulkanik tidak dapat diubah dengan cara yang sama. Perubahan dapat dilakukan dengan cara membuat issue pada https:// github.com/inasafe/inasafe-django/issues sehingga para pengembang dapat mengubah kodenya dan menerapkan perubahan tersebut pada laman situs.

Informasi kejadian, data ancaman dan laporan dikelola secara otomatis oleh Realtime dan tidak dapat diubah kecuali oleh administrator utama situs InaSAFE Realtime.

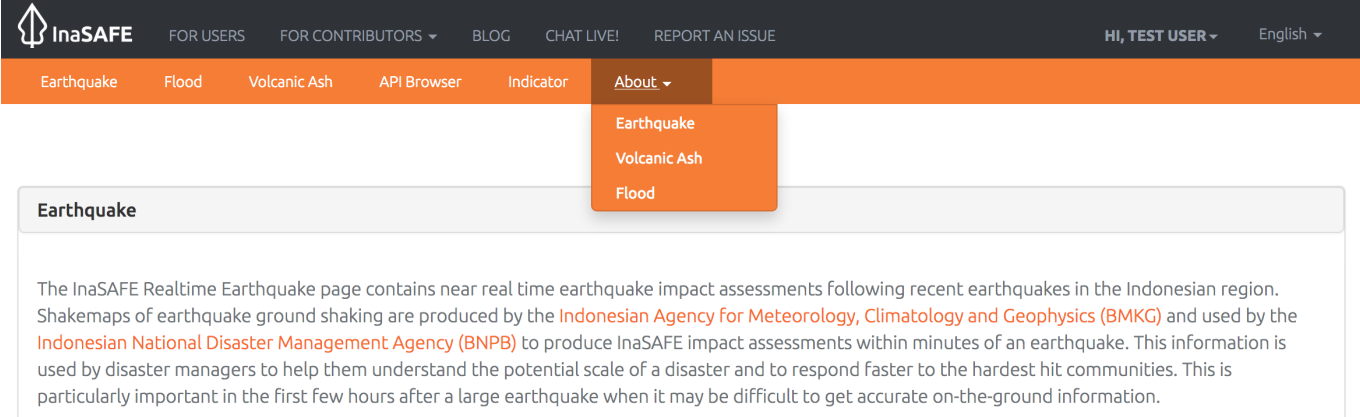

# **You try:**

### **Goal: Pada modul ini kita akan mengubah sebuah halaman Tentang**

Anda memerlukan sebuah informasi nama pengguna beserta kata sandi yang memiliki akses untuk mengelola konten dari instruktur anda. Masuklah dengan informasi nama pengguna yang telah anda peroleh (lihat 2. pada diagram) dan klik pada tautan Admin. Tautan tersebut akan membawa anda kedalam panel admin Django (Laman situs dikembangkan dengan platform [Django\)](http://djangoproject.org). Klik pada Core flat pages (3 pada diagram) kemudian pilihlah laman yang akan diubah (lihat 4 pada diagram) dalam bahasa Inggris maupun bahasa Indonesia. Cobalah mengubah teks tersebut pada form yang tampil. Form tersebut merupakan editor WYSIWYG (what you see is what you get) sehingga anda dapat melihat fungsi masing-masing tombol dengan meletakkan

kursor mouse diatas tombol yang anda inginkan. Anda dapat melakukan pengaturan format teks, memasukkan tautan, dan lain-lain.

**Catatan**: Jika anda menempelken (paste) teks dari sumber lain, anda HARUS menghapus format teks tersebut sebelum menyimpannya ke dalam sistem Realtime, untuk mencegah pengaturan format teks yang tidak sesuai. Untuk melakukannya, anda dapat mencoba beberapa cara berikut:

- tempelkan pada teks editor lain (misal Notepad) kemudian salin lah dari teks editor tersebut kemudian tempelkan pada editor pada sistem InaSAFE Realtime, atau

- tempelkan pada editor Realtime, pilih teks terebut kemudian klik pada tombol Remove formatting pada toolbar.

Kemudian anda dapat melanjutkan proses memformat teks anda.

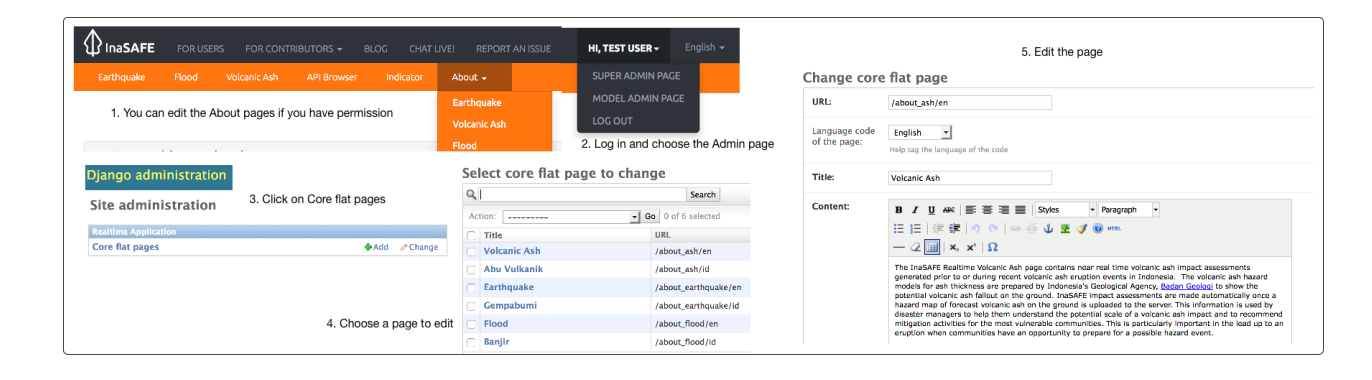

#### $\mathbf{1}$ **Lebih lanjut tentang**

Situs web InaSAFE merupakan sebuah aplikasi web terkustomisasi yang ditulis dengan bahasa pemrograman Python pada platform Django. Situs ini merupakan komponen utama pada sistem InaSAFE Realtime dikarenakan fungsinya yang mengkoordinasi aktivitas back end dengan komponen InaSAFE Realtime dan InaSAFE headless untuk mengkonversi data ancaman yang diterima dan melakukan analisis serta pembuatan laporan analisis. Selain itu, laman situs web ini juga mempublikasikan semua data keluaran hasil analisis beserta informasi kontekstual lainnya.

Beberapa informasi kontekstual (pada halaman Tentang) dapat diubah melalui web dengan cara yang tidak berbeda dengan sistem pengelolaan konten lainnya.

## **Check your knowledge:**

- 1. Siapa yang dapat mengubah halaman awal ataupun menghapus sebuah rekaman kejadian bencana?:
	- a. Pengguna umum
	- b. Pengguna yang memiliki izin akses untuk mengunggah model ancaman abu vulkanik
	- c. Administrator situs
- 2. Siapa yang bisa mengubah halaman Tentang?:
	- a. Administrator konten yang berwenang
	- b. Pengguna umum
	- c. Pengguna yang memiliki izin akses untuk mengunggah model ancaman abu vulkanik
- 3. Jika anda mengubah halaman Tentang dan hasil perubahan tersebut tidak tampak bagus, kemungkinan penyebabnya adalah:
	- a. Terdapat kesalahan pada situs web
	- b. Anda belum menghilangkan format teks sebelumnya saat menyalin dan menempelkan teks tersebut dari sumber lain
	- c. Halaman tersebut belum selesai dimuat